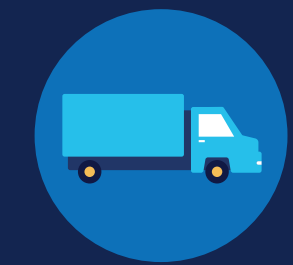

### **REGISTRO DE USUARIO: EMPLEADORES SIN CUENTA EN EL PORTAL FMCSA**

Usted deberá registrarse en el Centro de Intercambio de Información sobre Pruebas de Drogas y Alcohol de Licencias Comerciales de Conducir de la FMCSA antes de realizar consultas o reportar infracciones a dicho programa. Una vez registrado, usted podrá designar a un consorcio/administrador de terceros (C/TPA) quien podrá acceder al sistema en su nombre.

La designación de un C/TPA (consorcio/administrador de terceros) es un requisito para los hombre-camión (los empleadores que se contratan a sí mismos como conductores de vehículos comerciales (CDL), y que generalmente cuentan con un solo conductor). Los hombre-camión deberán designar a un C/TPA antes de poder realizar consultas o reportar infracciones en el Centro de Intercambio de Información.

El proceso para registrarse como empleador en el Centro de Intercambio de Información dependerá de si usted tiene o no una [cuenta en el Portal FMCSA](https://portal.fmcsa.dot.gov/login). El Portal FMCSA es un sistema web que permite a los empleados de los autotransportistas el acceso a los sistemas de la FMCSA. Si su empresa tiene un [Número USDOT,](https://www.fmcsa.dot.gov/registration/do-i-need-usdot-number) o debería tenerlo, usted deberá solicitar una [cuenta en el Portal FMCSA](https://portal.fmcsa.dot.gov/login) antes de registrarse en el Centro de Intercambio de Información.

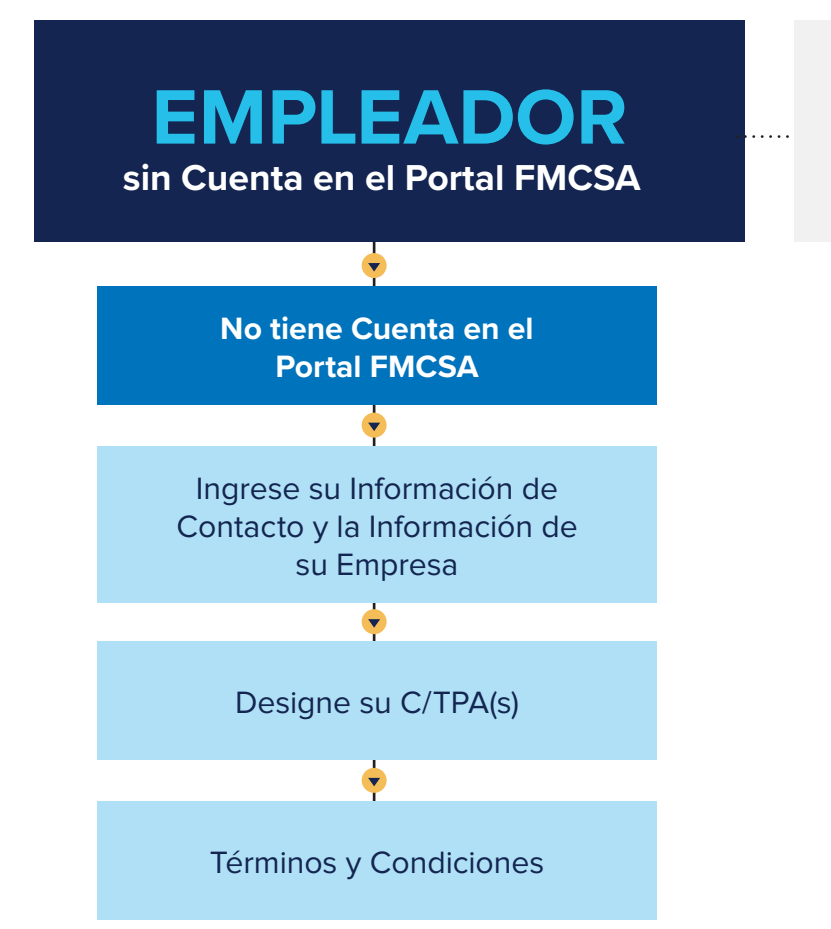

**¿Tiene usted un Número USDOT o debería tenerlo?** Aquí encontrará las instrucciones para [empleadores](https://clearinghouse.fmcsa.dot.gov/Resource/Index/Employer-Registration-With-Portal-Sp) [con cuenta en el Portal FMCSA.](https://clearinghouse.fmcsa.dot.gov/Resource/Index/Employer-Registration-With-Portal-Sp)

**REGISTRO DE USUARIO: EMPLEADORES SIN CUENTA EN EL PORTAL FMCSA** 

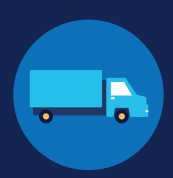

#### **Empleadores sin Cuenta en el Portal FMCSA**

Si usted es un empleador que no tiene Número USDOT, siga las siguientes instrucciones para registrarse en el Centro de Intercambio de Información.

El Portal FMCSA es un sistema web que permite el acceso a los sistemas de la FMCSA al personal empleado por los autotransportistas. Si su empresa tiene un [Número USDOT](https://www.fmcsa.dot.gov/registration/do-i-need-usdot-number), o debería tenerlo, usted deberá solicitar una cuenta en el [Portal FMCSA](https://portal.fmcsa.dot.gov/login) antes de registrarse en el Centro de Intercambio de Información. Aquí encontrará las instrucciones para empleadores [con cuenta en el Portal FMCSA](https://clearinghouse.fmcsa.dot.gov/Resource/Index/Employer-Registration-With-Portal-Sp).

#### **Cree una Cuenta en Login.gov**

**U.S. Department of Transportation** 

**Federal Motor Carrier Safety Administration** 

El acceso al Centro de Intercambio de Información requiere la creación de una cuenta en login.gov, el cual es un servicio compartido que ofrece acceso seguro en línea a sistemas de gobierno participantes, incluyendo el Centro de Intercambio de Información. Complete los siguientes pasos si usted no tiene una cuenta en login.gov, o desea crear una nueva cuenta.

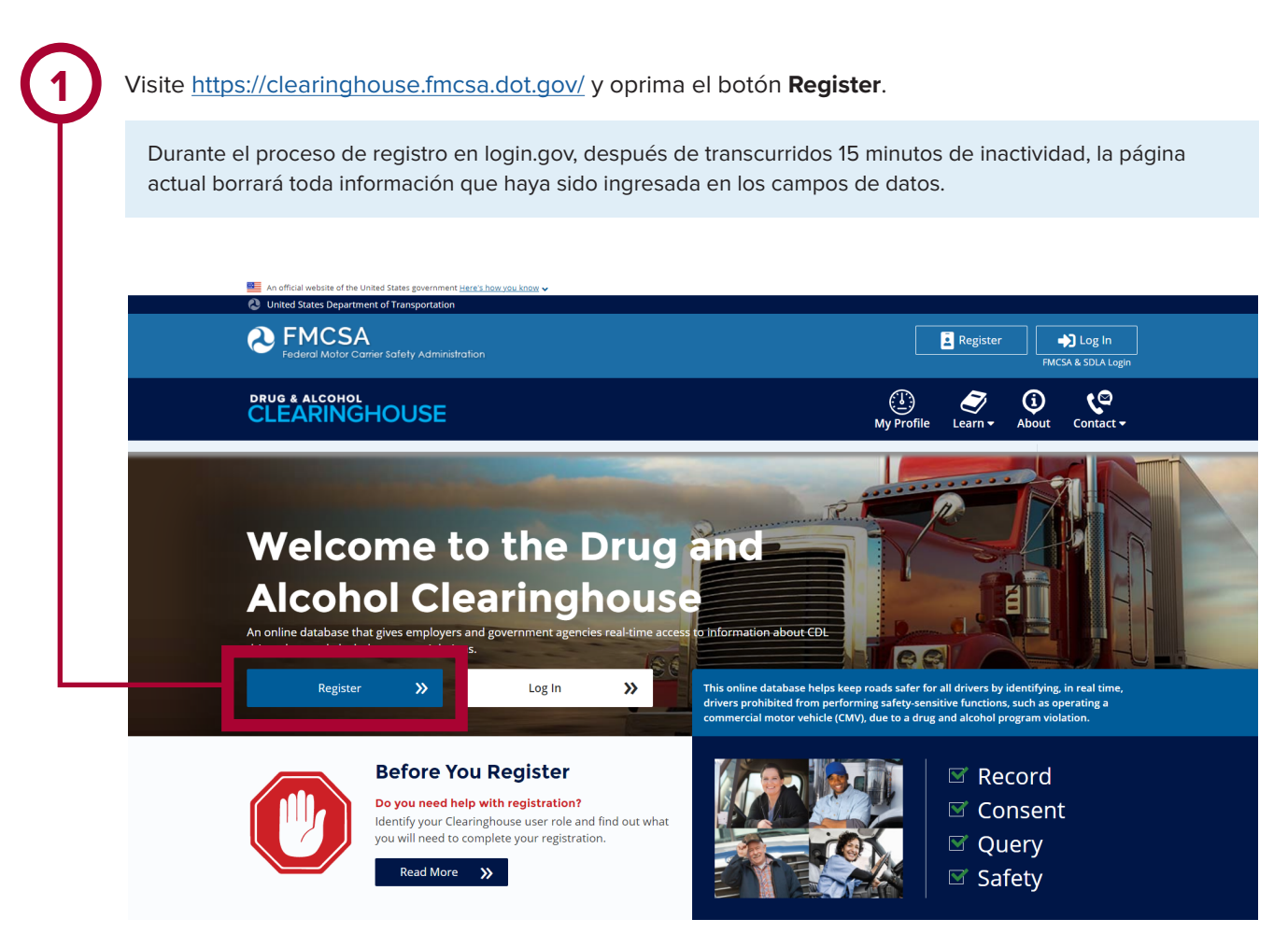

**REGISTRO DE USUARIO: EMPLEADORES SIN CUENTA EN EL PORTAL FMCSA** 

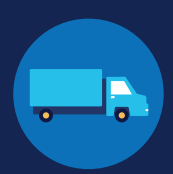

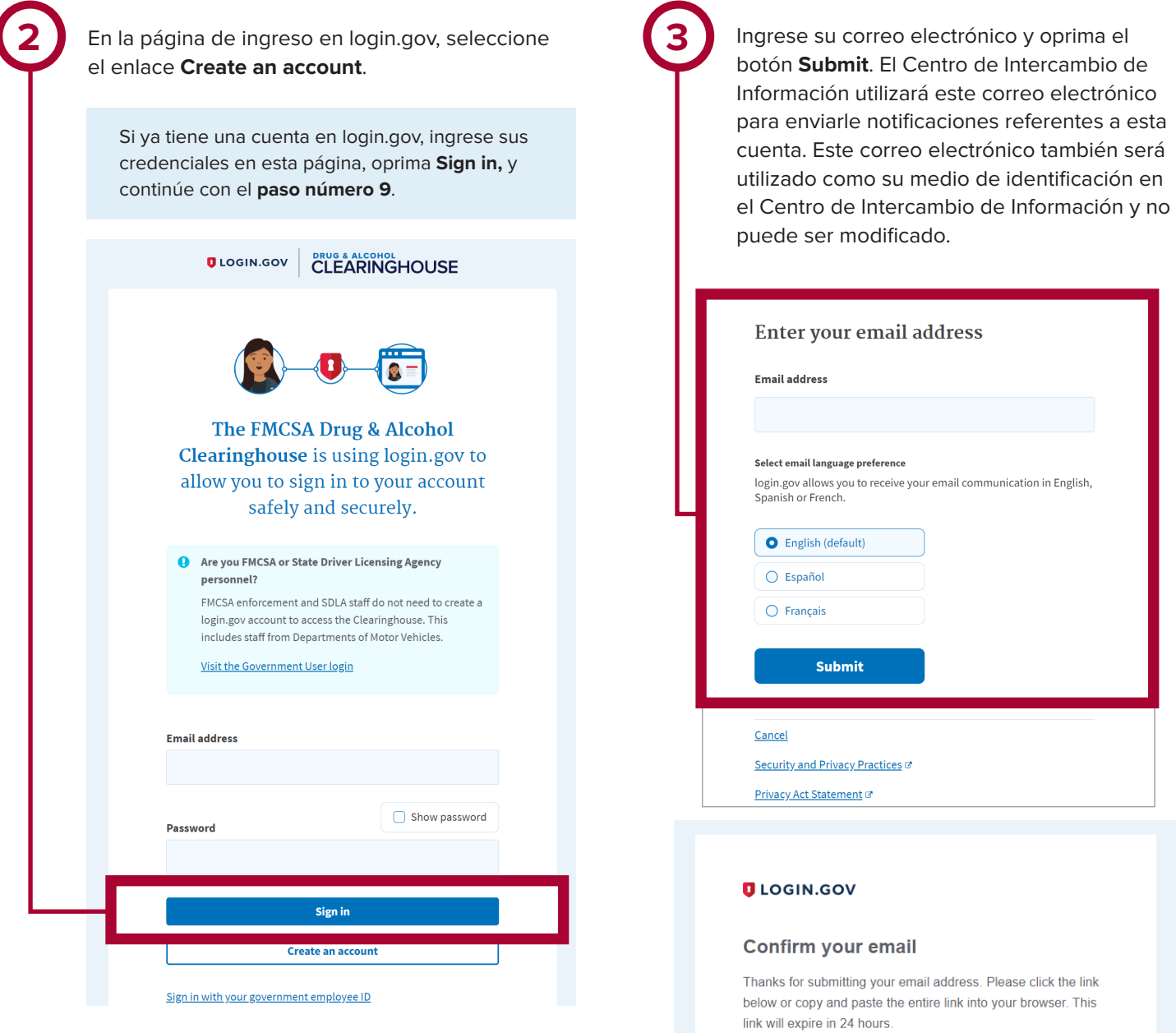

**4**

Revise su buzón de correo electrónico y abra la correspondencia que recibió por parte de **no-reply@login.gov**, titulada **Confirm your email**.

Seleccione **Confirm email address**, o copie y pegue el enlace en un navegador web.

**Confirm email address** 

44fa-a045-98ec5c5d5f3c&confirmation\_token=qypG7-nNNQbu7f9T1y7A

Please do not reply to this message. If you need help, visit www.login.gov/help

**REGISTRO DE USUARIO: EMPLEADORES SIN CUENTA EN EL PORTAL FMCSA** 

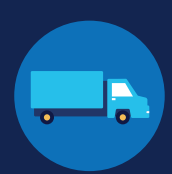

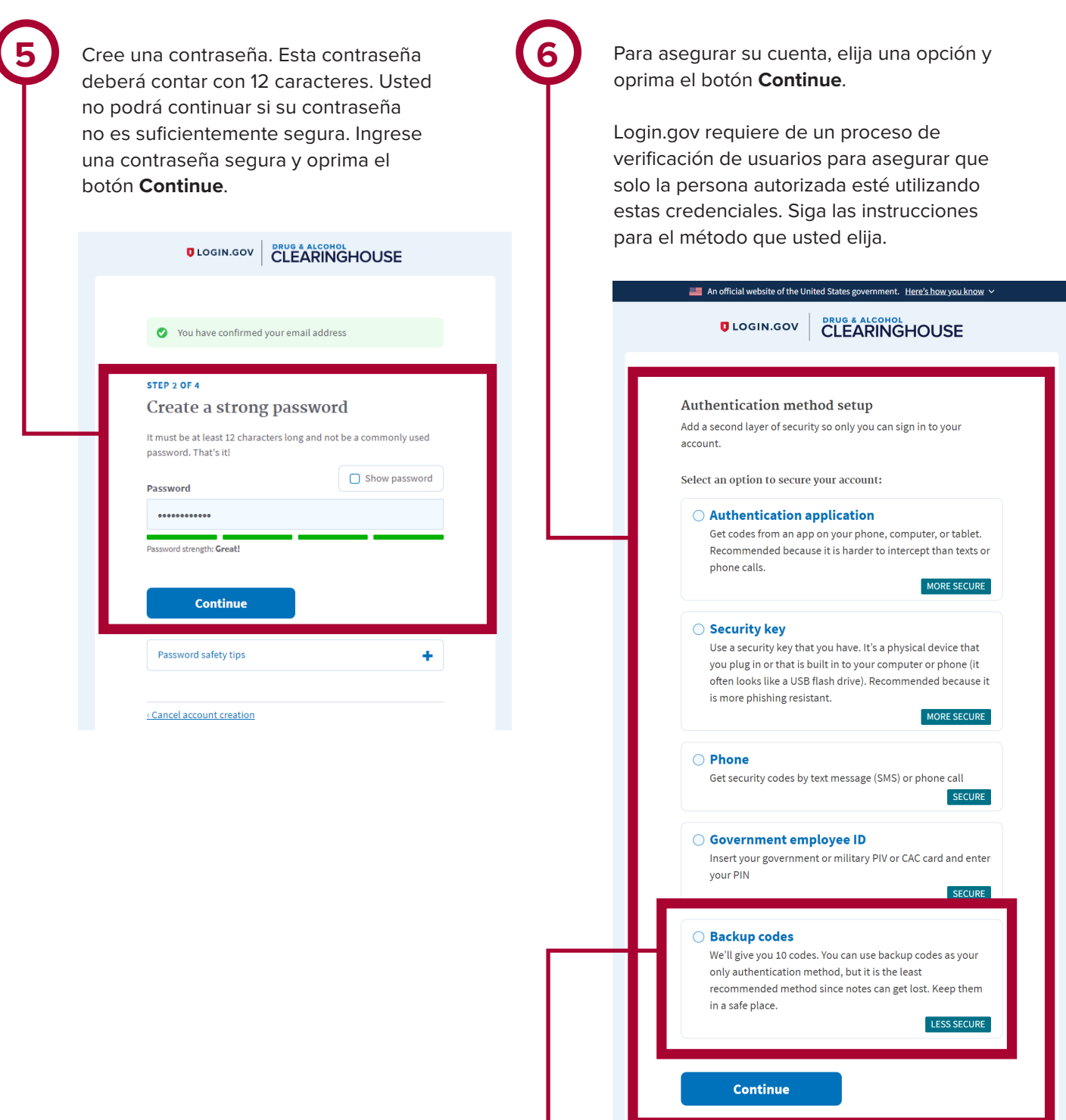

Los códigos de respaldo solo deberán ser utilizados en caso de que usted no cuente con alguno de los métodos disponibles, ya que solo podrán utilizarse un número limitado de veces.

Si requiere asistencia adicional para registrarse en login.gov, visite https://login.gov/contact/. Para cualquier otra pregunta referente al Centro de Intercambio de Información, visite https://clearinghouse.fmcsa.dot.gov/contact.

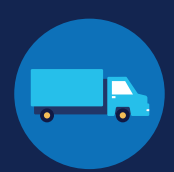

**7** Ingrese su contraseña de seguridad y oprima el botón **Submit**. Dicha contraseña le será enviada a través del método que usted haya elegido. El siguiente ejemplo muestra el uso del método SMS telefónico.

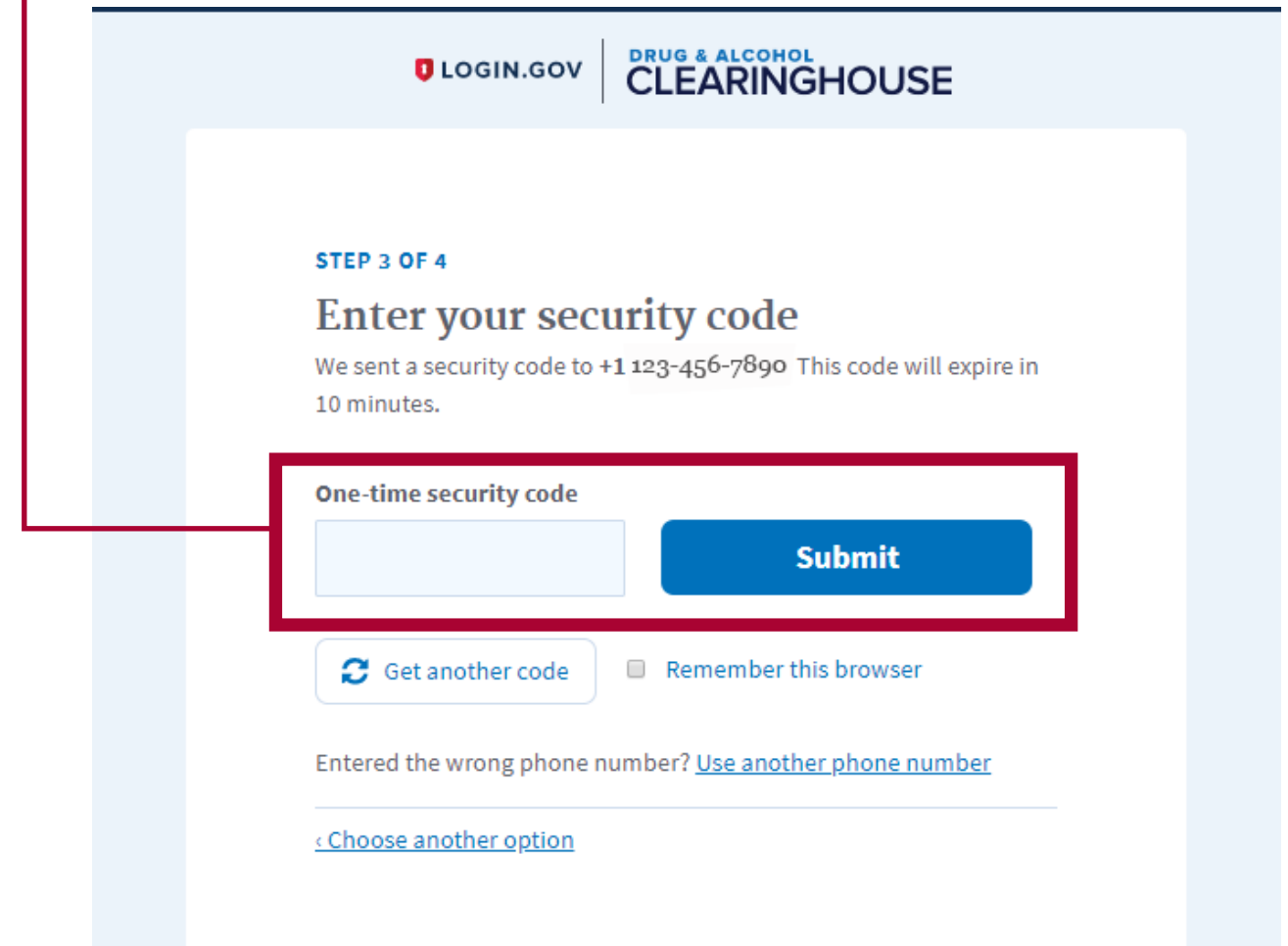

#### **REGISTRO DE USUARIO: EMPLEADORES SIN CUENTA EN EL PORTAL FMCSA**

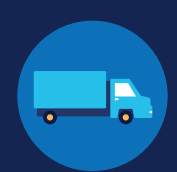

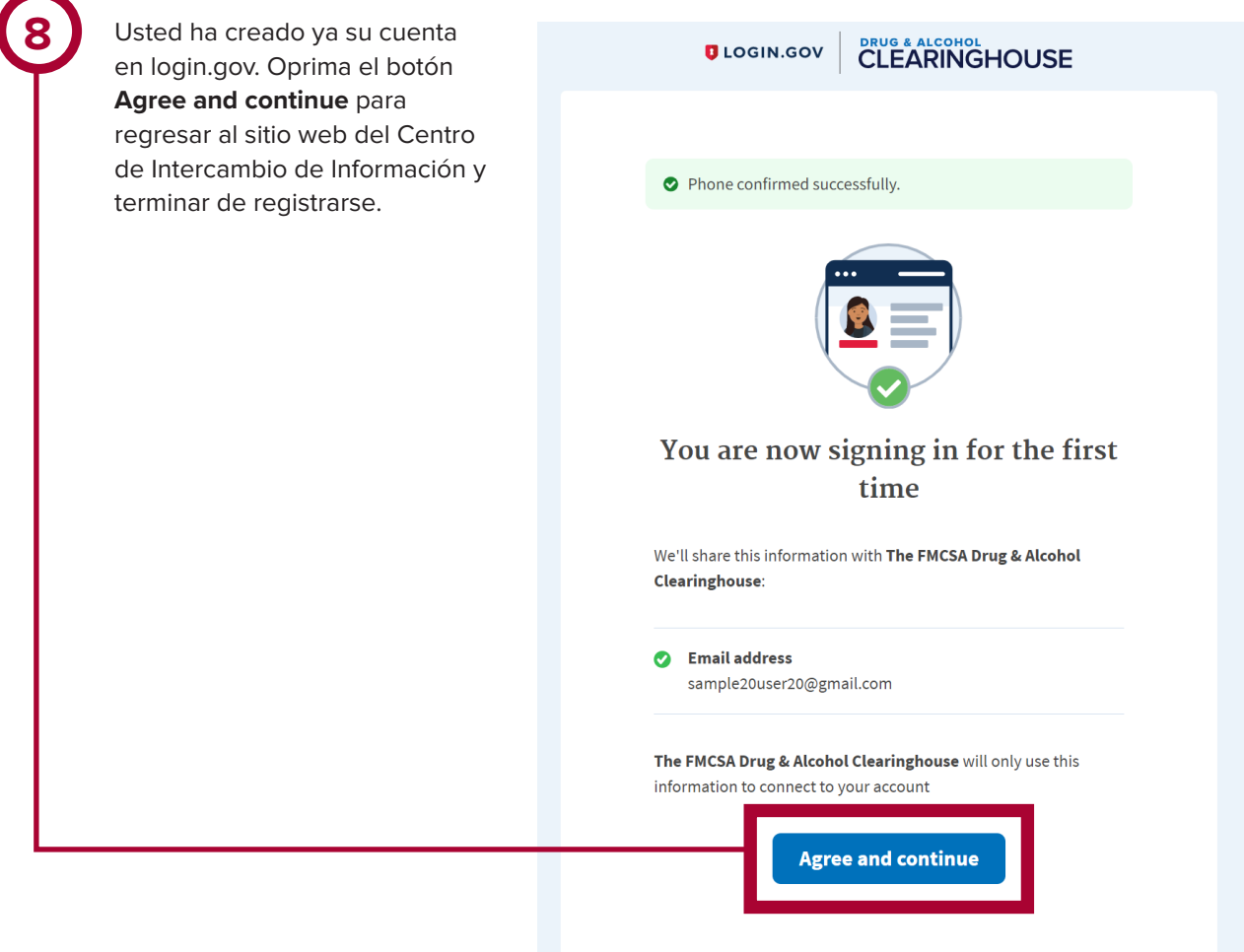

## DRUG & ALCOHOL **CLEARINGHOUSE REGISTRO DE USUARIO: EMPLEADORES**

**SIN CUENTA EN EL PORTAL FMCSA** 

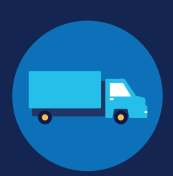

#### **Regístrese en el Centro de Intercambio de Información**

Una vez que tenga su cuenta en login.gov, usted podrá registrarse en el Centro de Intercambio de Información. Siga las siguientes instrucciones.

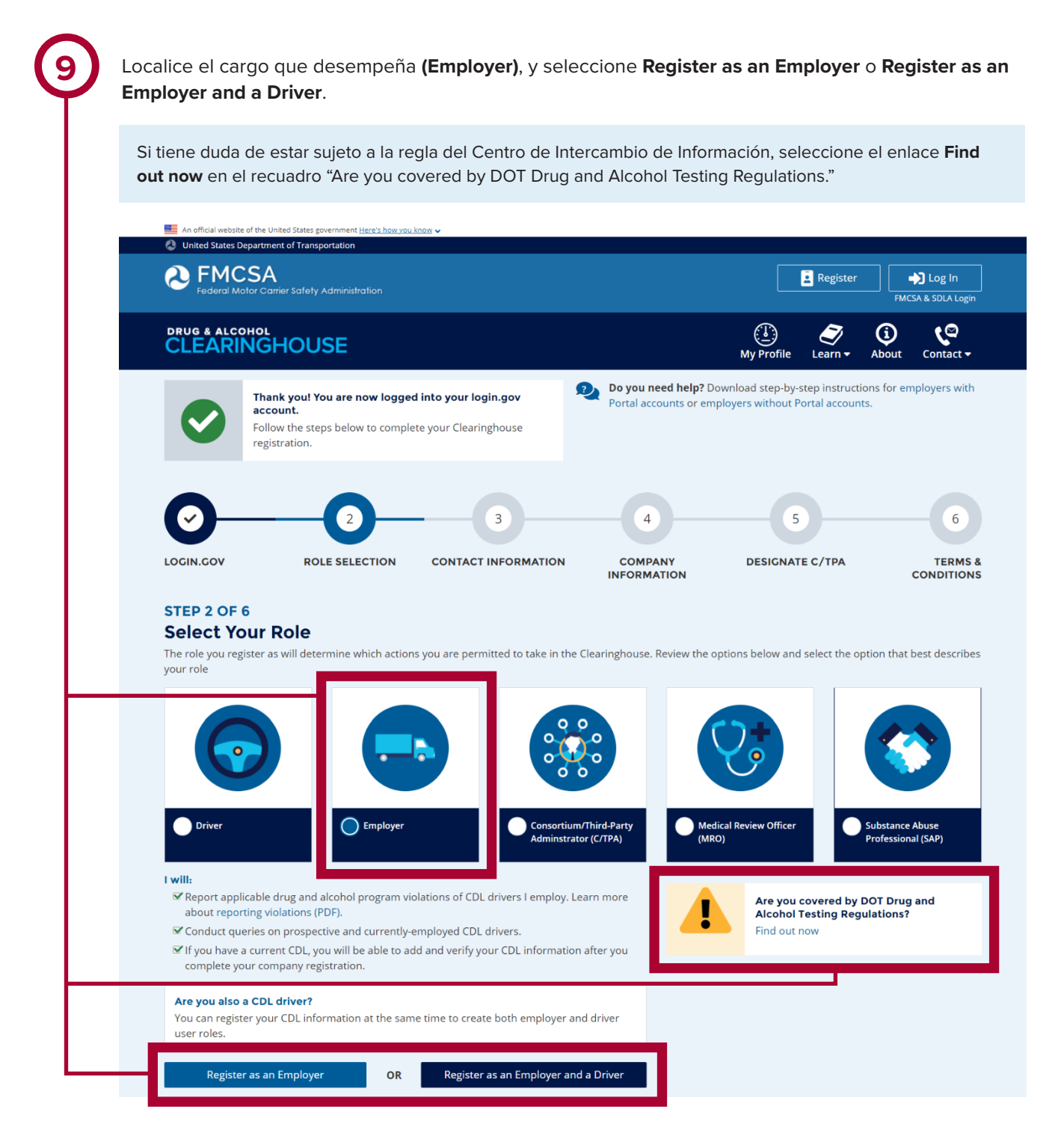

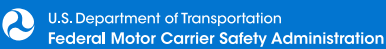

**REGISTRO DE USUARIO: EMPLEADORES SIN CUENTA EN EL PORTAL FMCSA** 

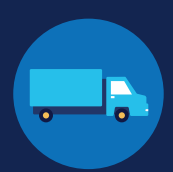

Si no tiene una cuenta en el Portal FMCSA, seleccione **No I do not have an FMCSA Portal Account**, y seleccione **Next**.

#### 2. Select Your Role

**10**

**11**

Your answer to the question below will determine which steps you will take to complete the Clearinghouse registration for you and your company.

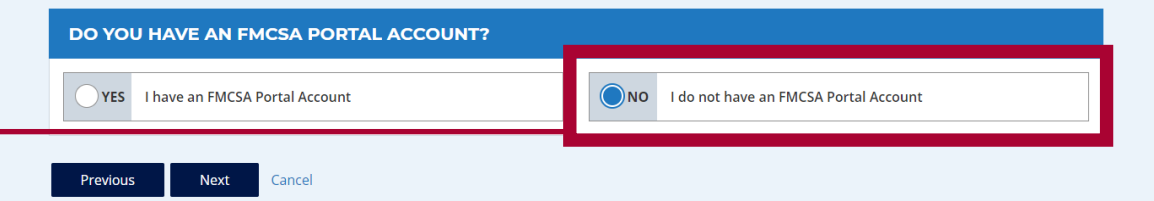

Confirme que usted es el Administrador del Centro de Intercambio de Información de su empleador marcando la casilla ubicada junto a **Yes, I am my employer's Clearinghouse Administrator**, y seleccione **Next**.

No continúe registrándose si usted no es el Administrador del Centro de Intercambio de Información autorizado de su empleador. Contacte a dicho administrador y solicite una invitación para registrarse como Asistente del Centro de Intercambio de Información de su empleador.

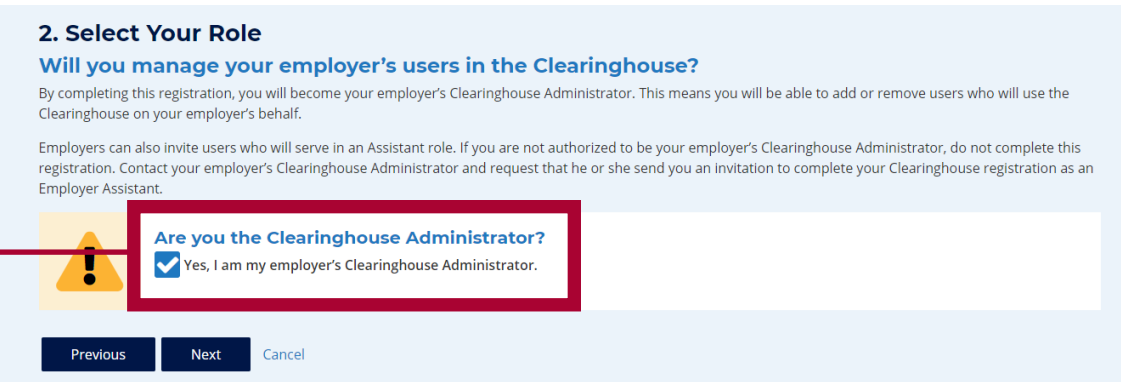

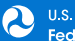

**REGISTRO DE USUARIO: EMPLEADORES SIN CUENTA EN EL PORTAL FMCSA** 

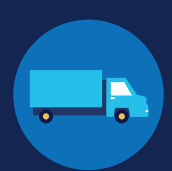

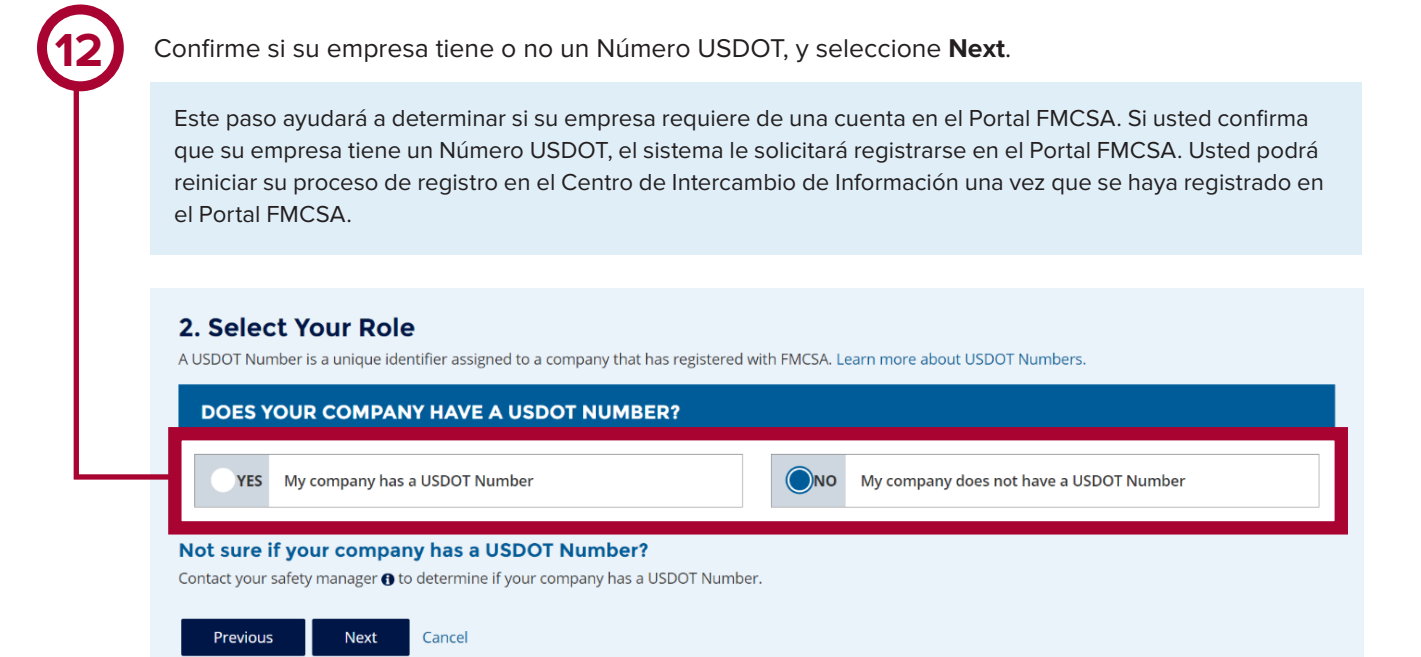

Si usted confirma que su empresa no tiene un Número USDOT, el sistema generará un mensaje para asegurarse de que su empresa realmente no lo requiere. Si su empresa sí requiere de un Número USDOT, le sugerimos que obtenga su Número USDOT antes de registrarse en el Centro de Intercambio de Información.

Seleccione una de las opciones, ya sea **I do not need a USDOT Number** o **I will obtain my USDOT Number Later** y oprima **Proceed With Registration** (no necesito un Número USDOT o lo obtendré más adelante, respectivamente). Oprima **Cancel Registration** si desea cancelar su proceso de registro en el Centro de Intercambio de Información y reiniciarlo más adelante.

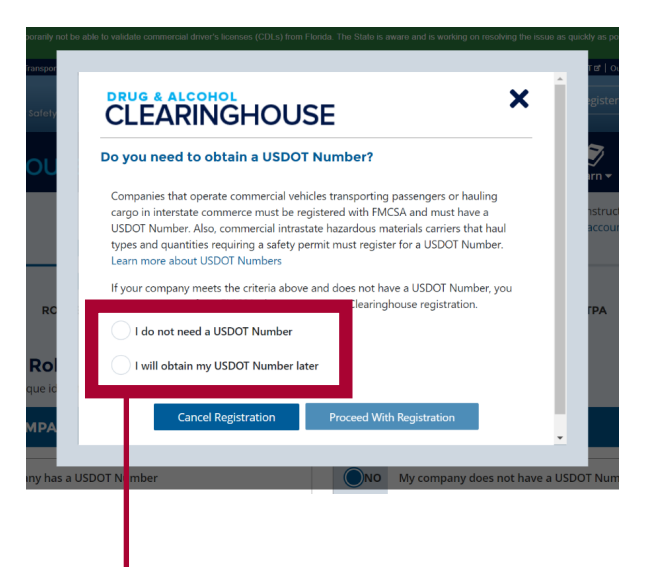

**13**

**14**

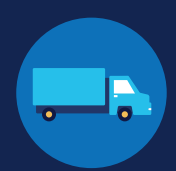

Ingrese su información de contacto y seleccione **Next**. Todos los campos de datos son obligatorios a menos que se indique lo contrario. Su correo electrónico será llenado automáticamente con su nombre de usuario de login.gov y no puede ser modificado.

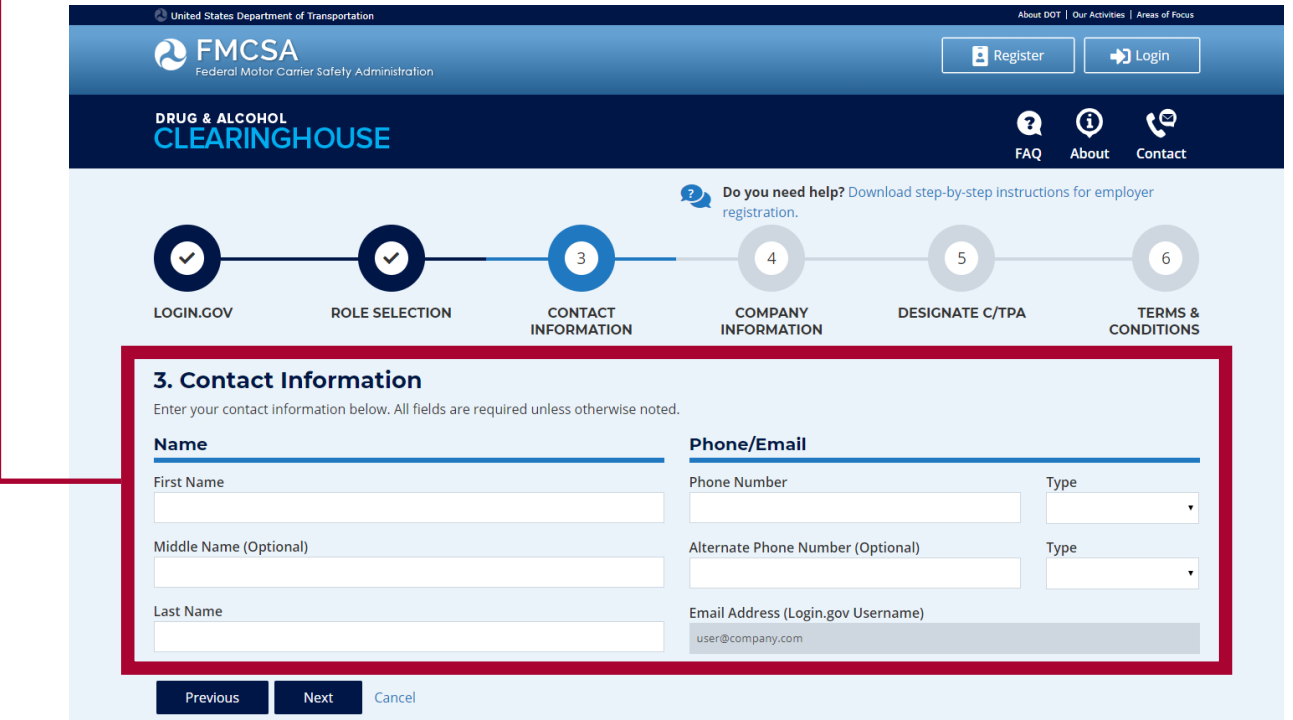

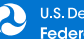

**15**

**REGISTRO DE USUARIO: EMPLEADORES SIN CUENTA EN EL PORTAL FMCSA** 

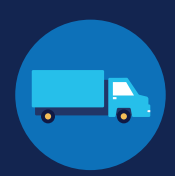

Ingrese la información de su empresa. Todos los campos de datos son obligatorios a menos que se indique lo contrario.

Usted tendrá que indicar si su empresa es hombre-camión (es decir, un empleador que se contrata a sí mismo como conductor CDL, y que generalmente cuenta con un solo conductor).

Después de ingresar la información de su empresa, seleccione **Next**.

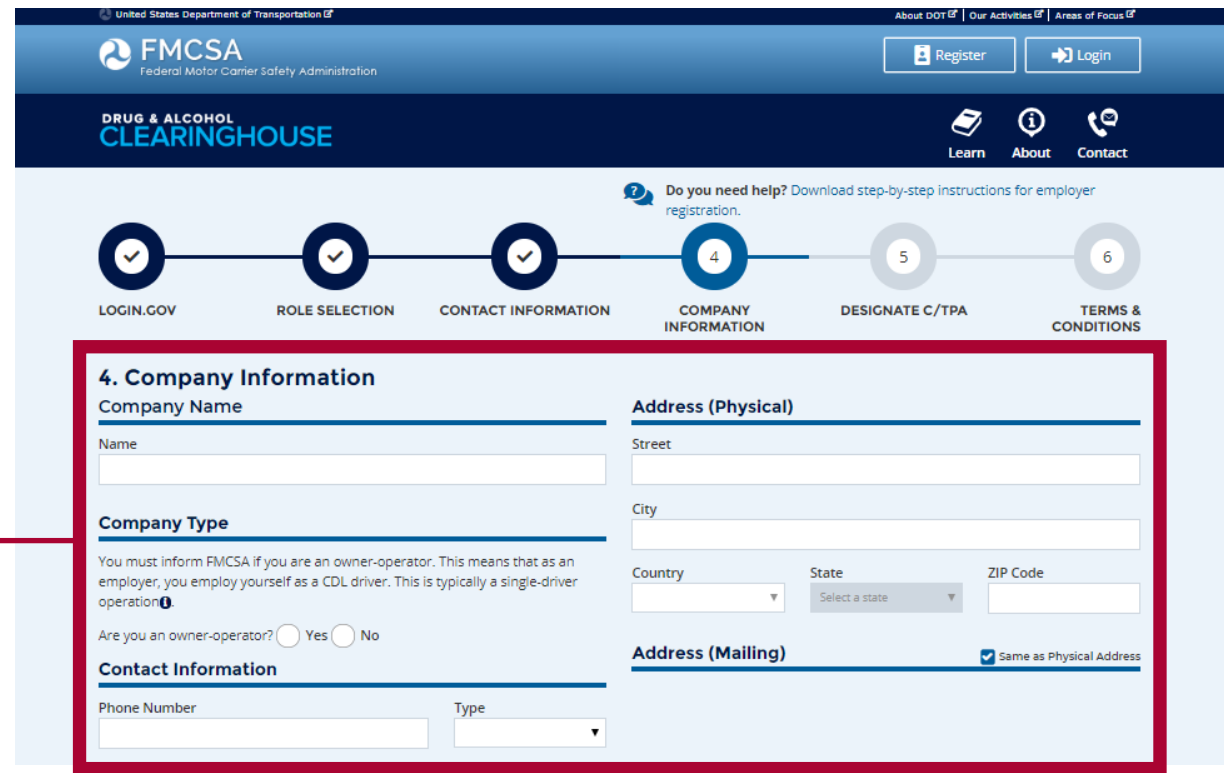

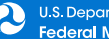

**REGISTRO DE USUARIO: EMPLEADORES SIN CUENTA EN EL PORTAL FMCSA** 

▶ BusinessUSA

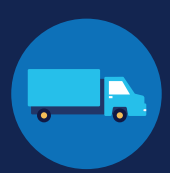

**16**

Si usted ha contratado a un consorcio/administrador de terceros (C/TPA), usted deberá designarlo como tal en el Centro de Intercambio de Información. Esto le permitirá a su C/TPA acceder al Centro de Intercambio de Información en su nombre. **Este paso es obligatorio para las empresas hombre-camión.** 

Ingrese el nombre de su C/TPA en el cuadro de búsqueda identificado con **Who is your C/TPA?** y **oprima el botón de búsqueda**, o la tecla **Enter**. Aparecerá una lista de opciones una vez que ingrese suficientes caracteres del nombre de su C/TPA.

#### 5. Designate Your Consortium/Third-Party Administrator

As an employer, you may use one or more consortia/third-party administrators (C/TPAs) @ to manage your drug and alcohol testing program. If you do choose to work with one or more C/TPAs, you must identify them in the Clearinghouse by designating them below. This enables them to act on your behalf in the Clearinghouse, as defined in § 382.705(c).

You can designate your C/TPA(s) now, or after you have completed your registration.

#### **DESIGNATE YOUR C/TPA(S)**

For each C/TPA you designate, you must indicate which actions the C/TPA may take your behalf. If you don't currently have a C/TPA, you may designate the C/TPA once you have acquired their services.

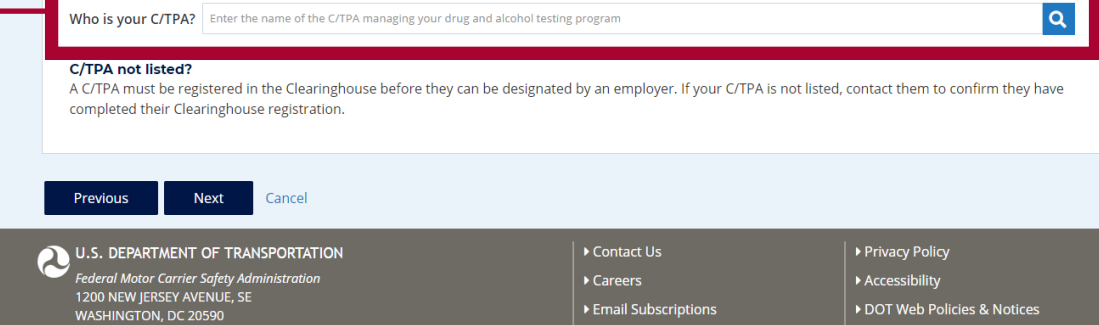

**REGISTRO DE USUARIO: EMPLEADORES SIN CUENTA EN EL PORTAL FMCSA** 

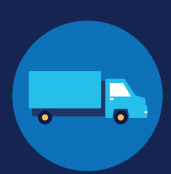

**17**

Esto generará una lista de C/TPAs registrados que corresponden a los criterios de su búsqueda. Localice su C/TPA en la lista de resultados y oprima **Designate** en la línea correspondiente.

El C/TPA deberá registrarse en el Centro de Intercambio de Información antes de que pueda designarlo. Si el nombre de su C/TPA no aparece en la lista de resultados, contáctelo para confirmar que se ha registrado en el Centro de Intercambio de Información.

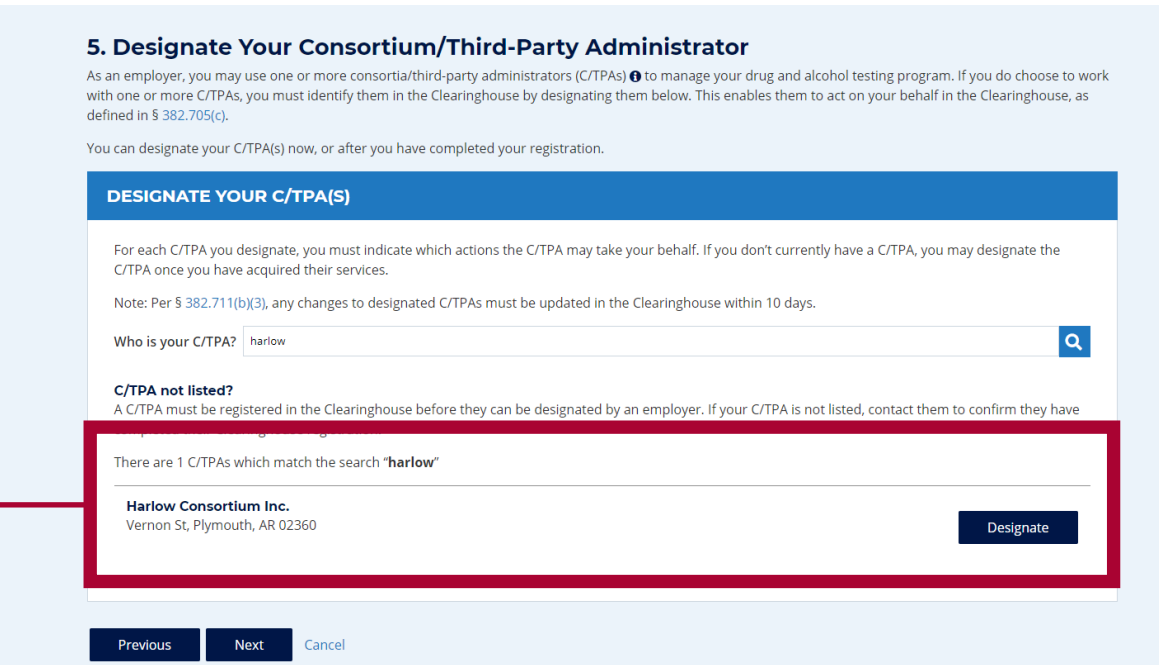

**REGISTRO DE USUARIO: EMPLEADORES SIN CUENTA EN EL PORTAL FMCSA** 

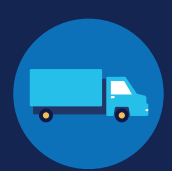

**18**

Usted deberá autorizar que funciones puede realizar en su nombre cada C/TPA que designe. Estas son las funciones que tiene disponibles: **Report Violations**, **Report RTD Information**, y **Conduct Queries** (Reportar Infracciones, Reportar Estatus del Proceso RTD, y Realizar Consultas, respectivamente). Seleccione **Next** una vez que haya designado los C/TPAs y autorizado las funciones que usted desea que realicen en su nombre. El sistema enviará una solicitud a dichos C/TPAs para que confirmen su designación.

Aviso importante para empresas hombre-camión: Usted deberá autorizar cuando menos un C/TPA para reportar infracciones y uno para reportar información negativa del proceso de Regreso al Servicio (RTD), lo cual incluye resultados negativos de pruebas de RTD y planes de seguimiento de RTD que han sido completadas con éxito. Usted podrá autorizar a un solo C/TPA para realizar ambas funciones. También cuenta con la opción de autorizar a un C/TPA para realizar consultas en su nombre; sin embargo, no es obligatorio que un C/TPA realice esta función por usted.

#### 5. Designate Your Consortium/Third-Party Administrator

As an employer, you may use one or more consortia/third-party administrators (C/TPAs) @ to manage your drug and alcohol testing program. If you do choose to work with one or more C/TPAs, you must identify them in the Clearinghouse by designating them below. This enables them to act on your behalf in the Clearinghouse, as defined in § 382.705(c).

You can designate your C/TPA(s) now, or after you have completed your registration.

#### **DESIGNATE YOUR C/TPA(S)**

For each C/TPA you designate, you must indicate which actions the C/TPA may take your behalf. If you don't currently have a C/TPA, you may designate the C/TPA once you have acquired their services.

Note: Per § 382.711(b)(3), any changes to designated C/TPAs must be updated in the Clearinghouse within 10 days.

Who is your C/TPA? Enter the name of the C/TPA managing your drug and alcohol testing program

#### C/TPA not listed?

A C/TPA must be registered in the Clearinghouse before they can be designated by an employer. If your C/TPA is not listed, contact them to confirm they have completed their Clearinghouse registration.

#### **Designated C/TPA(s)**

I authorize the Clearinghouse to allow these C/TPA(s) to perform the following functions on my behalf.

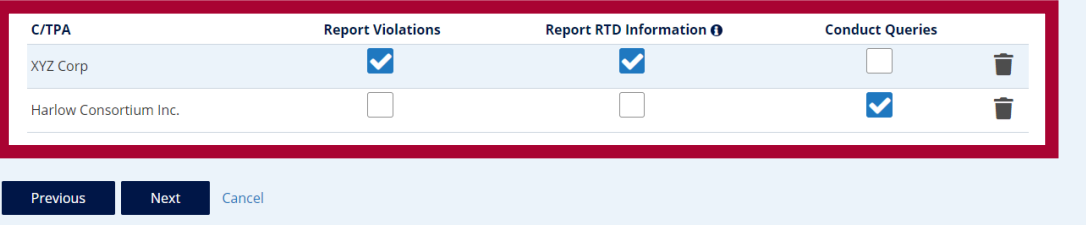

 $|a|$ 

**19**

**REGISTRO DE USUARIO: EMPLEADORES SIN CUENTA EN EL PORTAL FMCSA** 

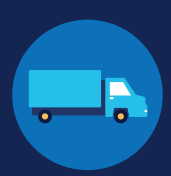

Si elige registrarse como empleador y conductor, tendrá la opción de agregar información de su licencia comercial de conducir (CDL) o de su permiso de aprendizaje comercial (CLP). Esta información es requerida para poder consultar su expediente en el Centro de Intercambio de Información y responder a solicitudes de consentimiento.

Ingrese la información actual de su CDL y oprima **Verify**.

Si el número de CDL tiene caracteres especiales (tales como espacios o guiones), intente ingresar el número de ambas formas, ya sea con o sin ellos, ya que los requisitos varían entre los Estados.

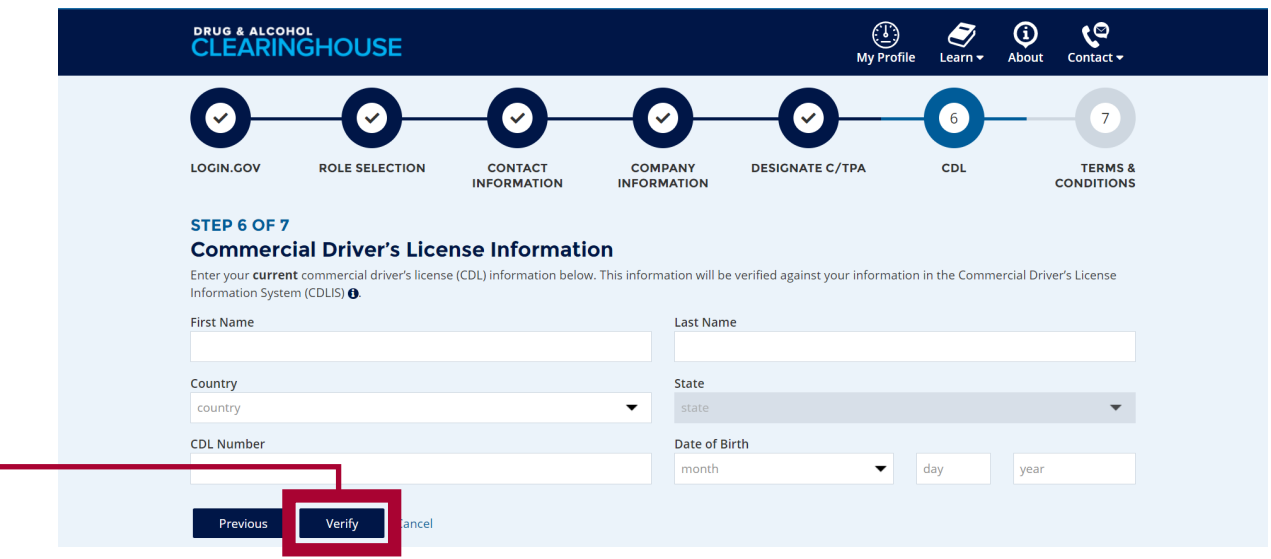

El sistema generará un mensaje confirmando que su información CDL ha sido verificada con éxito. Seleccione **Next**. Si el Centro de Intercambio de Información no puede verificar su información CDL en ese momento, usted podrá continuar registrándose y agregar la información de su CDL más adelante.

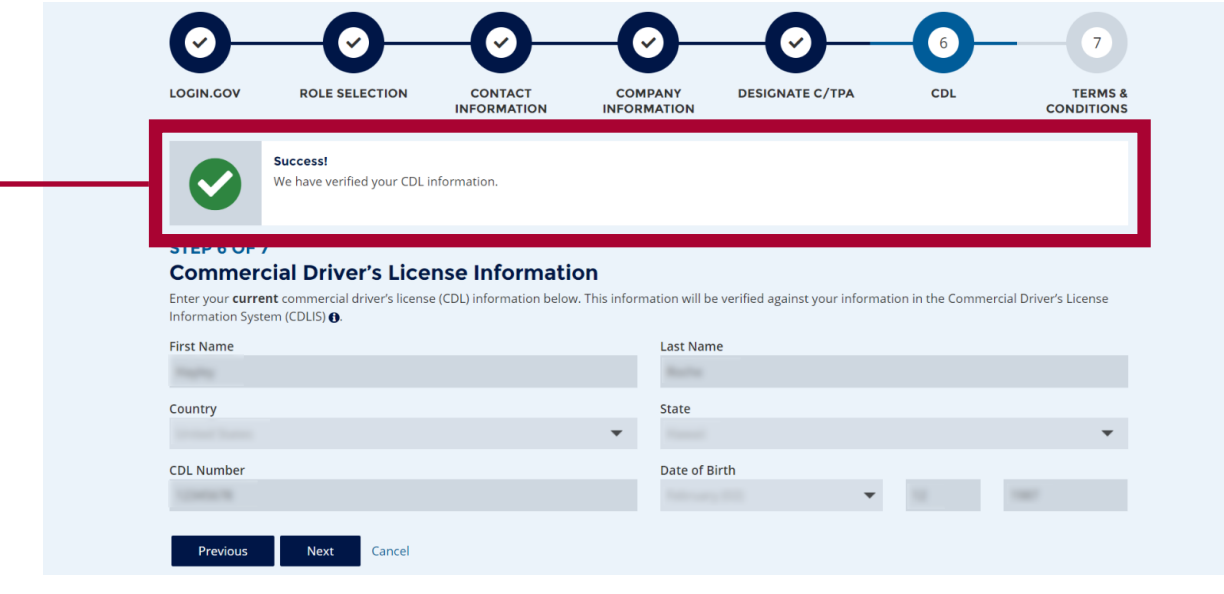

Si requiere asistencia adicional para registrarse en login.gov, visite https://login.gov/contact/. Para cualquier otra pregunta referente al Centro de Intercambio de Información, visite https://clearinghouse.fmcsa.dot.gov/contact.

#### **REGISTRO DE USUARIO: EMPLEADORES SIN CUENTA EN EL PORTAL FMCSA**

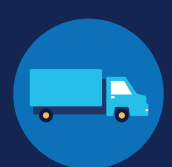

**20** Revise los términos y condiciones del Centro de Intercambio de Información. **Marque la casilla correspondiente** con lo cual constata la veracidad de la información que ha presentado durante el proceso de registro y afirma que está de acuerdo con los términos y condiciones, y oprima **I Agree**.

> Cabe resaltar que los términos y condiciones del Centro de Intercambio de Información podrían ser modificados ocasionalmente.

#### STEP 7 OF 7

#### **Terms and Conditions**

#### **FMCSA IT Rules of Behavior**

.<br>As a user of the Federal Motor Carrier Safety Administration (FMCSA) Drug and Alcohol Clearinghouse, I understand that I am personally responsible for the use and<br>any misuse of my system account and password. I also unde

- 
- 1. The Drug and Alcohol Clearinghouse is authorized for official use only.<br>2. The Drug and Alcohol Clearinghouse may not be used (I) for a purpose that violates any Federal law; (ii) for mass mailings of personal messages/
- harassing, or intimidating messages or materials.<br>3. FMCSA reserves the right to monitor the activity of any machine connected to its infrastructure
- 
- 
- 
- 
- 
- narassing, or interinding messages or marenais.<br>
3. FMCSA reserves the right to monitor the activity of any machine connected to its infrastructure.<br>
4. Drug and Acholo Clearinghouse is the property of the Federal Governme
- 
- 
- 
- .<br>ment information system without authorization, or exceeds authorized access, and obtains inforn
- orio:<br>1. Intentionally accesses a Governmer<br>2. Intentionally accesses a Governmer<br>2. Intentionally accesses a Governmer<br>including availability of that system. ssure.<br>wernment information system without authorization, or exceeds authorized access, and impacts the Gove
- and the statement of the statement information system without authorization, or exceeds authorized access, and alters, damages, or destroys information 3. Intentionally accesses a Government information therein.
- 4. Intentionally accesses a Government information system without authorization, or exceeds authorized access, and obtains anything of value. 5. Prevents authorized use of a Government information system
- s. Prevents autronzed use or a Government information system.<br>15. Users must only use Sensitive Personally Identifiable Information (SPII) on encrypted laptops, mobile devices, and storage media devices. SPII is a subset o
- DoB SSN and Driver's Licer soft MCSA IT systems using non-FMCSA furnished equipment to access FMCSA IT systems must install and maintain antivirus and anti-spyware tools on said وsof FMCSA IT 16.11

#### **Drug and Alcohol Clearinghouse Terms of Use**

**Drug and Alcount Cleaninghouse Terms of Ose**<br>Lam capable and willing to comply with the requirements under of 49 CFR 382 Subpart G, Requirements and Procedures for Implementation of the Commercial Driver's<br>License Drug an

I agree to accept any written communication from FMCSA relating to the Clearinghouse by electronic mail at the email address(es) I provide to FMCSA or by physical letters sent via United States Postal Service, including any notice of proposed removal from the Clearinghouse and any information addressing my obligation and the States of the Clearing house is a state of the Clearinghou

I understand that by utilizing the Clearinghouse, I am participating in covered transactions and am required to comply with the suspension and debarment regulation and debarment regulation and a at 2 C.F.R, part 382. I agr submitting information to the Clearinghouse I am participating in covered transactions and that submitting false or misleading statements may subject me to summany information to the clearing touser am participating in covered using clusters and una summany issue of miseral methods and mising the administrative, civil, or criminal peralties, including prosecution under 18 U.S **6382713** 

l agree that I will obtain the driver's written or electronic consent before querying the Clearinghouse to determine whether a record exists or to obtain any of the types<br>of information identified in 49 C.F.R. § 382,703. I information for any other purpose. I understand that violations of §382.723 are subject to criminal and civil penalties in accordance with applicable law, including those set forth at §382.507.

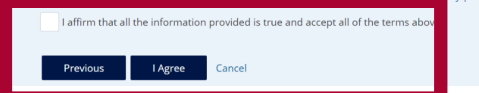

### **Usted ha completado su registro de usuario al Centro de Intercambio de Información.**

Se le dirigirá a su tablero personal ("Dashboard"), la cual es su página web personal dentro del sistema donde realizará sus actividades del Centro de Intercambio de Información. Aquí mismo designará sus C/TPAs, invitará y administrará sus Asistentes del Centro de Intercambio de Información, reportará infracciones al programa de drogas y alcohol, realizará consultas y adquirirá planes de consulta.

**REGISTRO DE USUARIO: EMPLEADORES SIN CUENTA EN EL PORTAL FMCSA** 

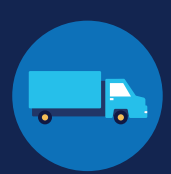

#### **Agregue o Actualice su Información CDL**

Si cuenta con una licencia comercial de conducir (CDL) o de un permiso de aprendizaje comercial (CLP), usted tendrá la opción de agregar esta información en su perfil. Esto le permitirá consultar su expediente del Centro de Intercambio de Información y responder a solicitudes de consentimiento.

Si desea agregar o actualizar su información CDL después de haberse registrado en el Centro de Intercambio de Información, localice **My Dashboard**, vaya a **Manage**, y seleccione **My Employer Profile**.

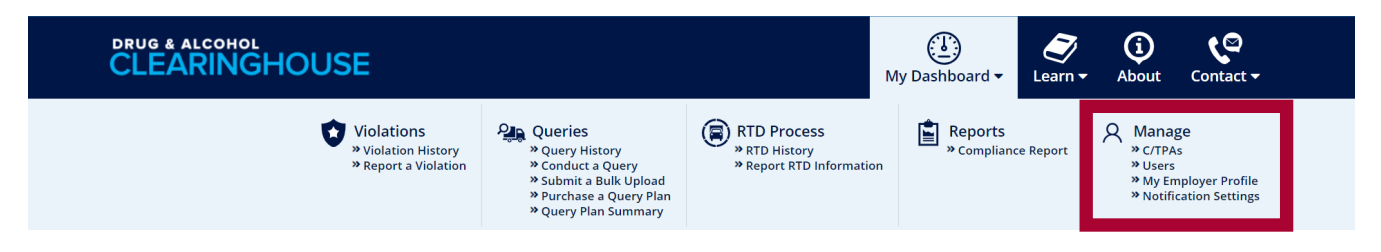

Oprima el botón **ADD YOUR CDL #**. Esto generará la pantalla cuya imagen aparece a continuación. Ingrese su información CDL, marque la casilla correspondiente con lo cual constata la veracidad de la información que ha presentado, y oprima **Verify CDL**. Si el Centro de Intercambio de Información no puede verificar su información CDL, el sistema le solicitará que contacte a su Agencia Estatal Emisora de Licencias.

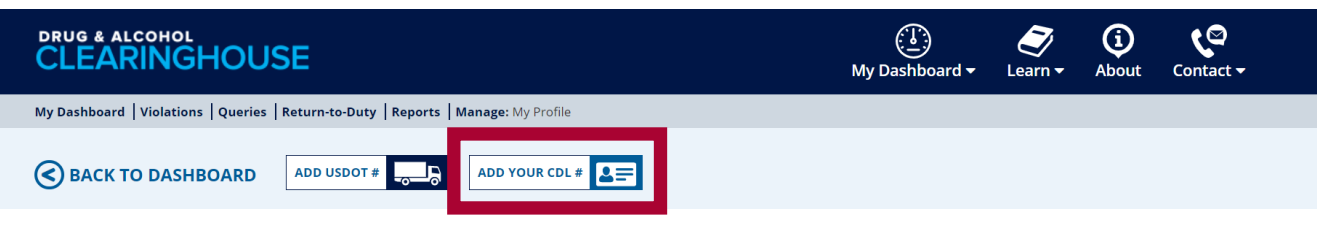

Si el número de CDL tiene caracteres especiales (tales como espacios o guiones), intente ingresar el número de ambas formas, ya sea con o sin ellos, ya que los requisitos varían entre los Estados.

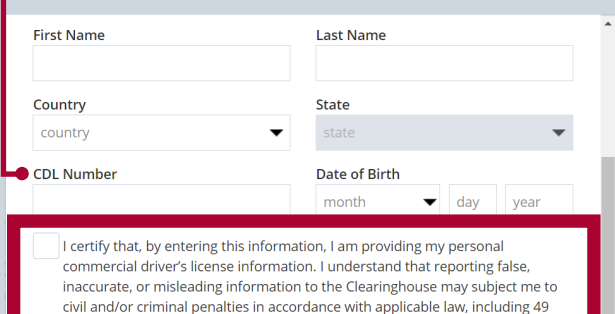

USC 521. I further understand that I am participating in a covered transaction and that reporting false information may subject me to government-wide

suspension or debarment under 2 C.F.R. Part 180.

Cancel

A las empresas hombre-camión se les mostrará un mensaje solicitando que agreguen esta información en le recuadro identificado con "Next Steps." Seleccione el enlace **enter your CDL information** para agregar su información CDL.

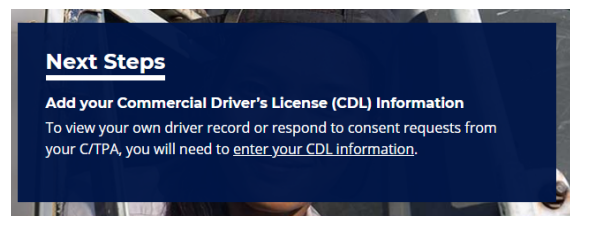

Verify CDL